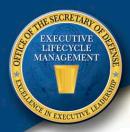

## How to Access the ELM Web Site

The Office of Executive Lifecycle Management (ELM) Web site is a central source for 4<sup>th</sup> Estate Senior Executive news, development opportunities, job vacancies, and more. View current events and issues that affect the SES community!

ALL USERS: When accessing the site you will be prompted to select a digital certificate. Please select the one with EMAIL in the title (see example below).

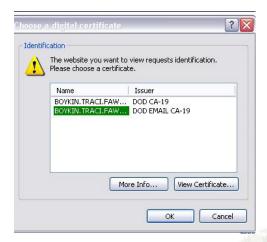

## OSD, JCS, and WHS USERS:

Go directly to the site at https://osdext.osd.mil/sites/ODAM/PEOELM/default.aspx

## DEFENSE AGENCY AND FIELD ACTIVITY USERS:

You will need to register for access one time using the Account Registration Management System (ARMS). Go to ARMS at <a href="https://arm.osd.mil/ARMS/">https://arm.osd.mil/ARMS/</a> and follow these steps:

- -Click the "Current Applications" link.
- -Choose the "Applications in ARMS" item listed under "Current Applications."
- -After a short delay, "ELM" will be listed. Click the "Request Access" link next to ELM, and click "YES" when prompted to confirm your request.
- -Wait for an e-mail from ARMS titled "ARMS account added to application..."
- -Wait for an e-mail titled "Welcome to the SharePoint group: PEOELM..."
- -Access the ELM site at <a href="https://osdext.osd.mil/sites/ODAM/PEOELM/default.aspx">https://osdext.osd.mil/sites/ODAM/PEOELM/default.aspx</a>

## \*\*All USERS\*\*

If you receive any error messages or cannot either immediately access the site or take the steps above to request access, please contact Traci Boykin at traci.boykin@osd.mil or (703) 601-0455.